# МРТ: варианты использования

### Введение

MPT (Metrotek Performance Tests) --- набор тестов для анализа параметров Ethernet- и IP-сетей. Используется для генерации тестового трафика и измерения джиттера, задержки и потерь пакетов. Состоит из двух программ: mpt-tx и mpt-rx.

# Режим управления МРТ-тестами

Для перехода в режим настройки и управления МРТ-тестами служит команда mpt:

 $et1-n>$  mpt  $et1-n/mpt$ 

Для выхода из режима используется команда exit или сочетание клавиш Ctrl+D:

```
etl-n/mpt> exit
et1-n
```
### mpt-tx

Программа предназначена для настройки параметров генератора потоков.

Описание ключей:

```
-h, -help
                                 Вывести краткую информацию по программе.
-v, --verbose
                                 Выполнить команду в режиме <<verbose>>
                                 (с выводом дополнительной отладочной информации).
-V, --version
                                 Вывести номер версии программы.
-i IFNAME, --iface=IFNAME
                                 Имя интерфейса (gbe0/gbe1).
-n NUM, --num=NUM<br>-1 TYPE, --layer=TYPE
                                 Номер потока.
                                Уровень потока: L2 или UDP.
-s SIZE, --size=SIZE
                                 Размер пакета, в байтах.
-M MAC, --mac-dst=MAC
                                 МАС-адрес получателя.
-H IP, --host=IP
                                 IP-адрес получателя или имя узла сети.
-p PORT, --port-src=PORT
                                 Номер UDP-порта отправителя.
-T ID:PRI, -- vlan-serv=ID:PRI
                                 Service VLAN: <id>:<priority>.
-0 ID:PRI, --vlan-cust=ID:PRI
                                 Customer VLAN: <id>:<priority>.
-F ID, --flow-id=ID
                                 Идентификатор потока (по умолчанию равен номеру потока).
-t MSEC, --period=MSEC<br>-S STATE, --state=STATE
                                 Период отправки пакетов, мс.
                                 Режим работы генератора:
                                 ON -- включен, OFF -- выключен.
--onВключить генератор.
- of fВыключить генератор.
-add
                                 Добавить поток.
--del
                                Удалить поток.
--show-status
                                 Вывести состояние генератора потоков.
```
### mpt-rx

Программа предназначена для настройки параметров анализатора потоков и вывода статистики по принятым потокам.

Описание ключей:

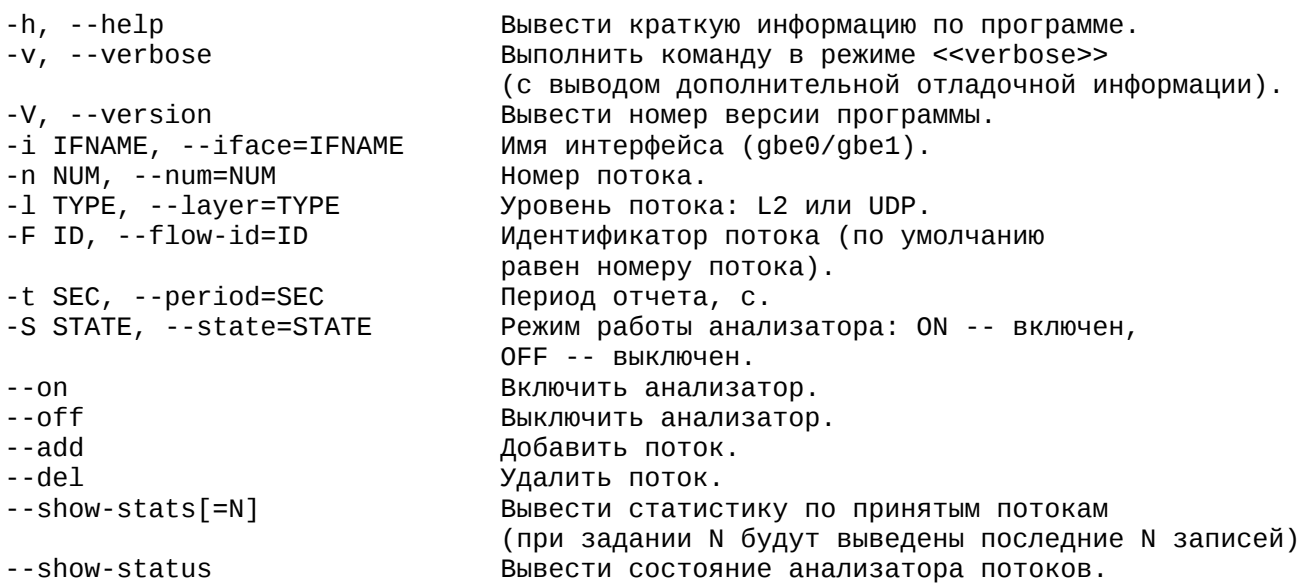

# Старт теста

 $L2$ -тест

Добавление генератора

mpt-tx --add --layer L2 --iface IFNAME --num FLOWNUM --flow-id FLOWID --mac-dst MACDST --size PKTSIZE -- period GENPERIODMS -- on

#### Пример

Включить генерацию пакетов со следующими параметрами:

- номер потока -- 44;
- идентификатор потока -- 144;
- размер пакета -- 64 байта;
- период отправки пакетов -- 100 мс.

mpt-tx --add --layer L2 --iface gbe0 --num 44 --flow-id 144 --mac-dst 00:21:CE:00:00:31 --size 64 --period  $100 - on$ 

#### Добавление анализатора

mpt-rx --add --layer L2 --iface IFNAME --num FLOWNUM --flow-id FLOWID --period REPORTPERIODSEC -- on

#### Пример

Включить анализатор пакетов со следующими параметрами:

- номер потока -- 44;
- идентификатор потока -- 144;
- период отчета -- 60 с.

```
mpt-rx --add --layer L2 --iface gbe0 --num 44 --flow-id 144 --period 60 --on
```
**UDP-тест**

**Добавление генератора**

mpt-tx --add --layer UDP --iface IFNAME --num FLOWNUM --flow-id FLOWID --mac-dst MACDST --host IPDST --port-src PORTSRC --size PKTSIZE --period GENPERIODMS --on

**Пример**

mpt-tx --add --layer UDP --iface gbe0 --num 45 --flow-id 145 --mac-dst 00:21:CE:00:00:31 --host 192.168.1.1 --port-src 10000 --size 64 --period 100 --on

**Добавление анализатора** mpt-rx --add --layer UDP --iface IFNAME --num FLOWNUM --flow-id FLOWID --period REPORTPERIODSEC --on

**Пример**

mpt-rx --add --layer UDP --iface gbe0 --num 45 --flow-id 145 --period 60 --on

### **Получение результатов теста**

mpt-rx --iface IFNAME --num FLOWNUM --show-stats

Вывод указанного количества последних записей статистики:

mpt-rx --iface IFNAME --num FLOWNUM --show-stats=BUCKETCNT

**Пример**

Вывести три последние записи статистики для 44-го потока:

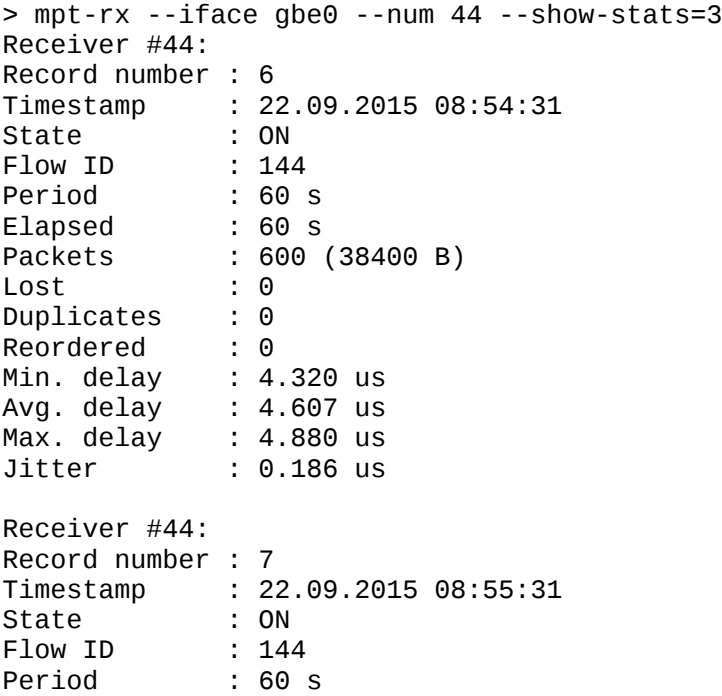

Elapsed : 60 s Packets : 600 (38400 B) Lost : 0 Duplicates : 0 Reordered : 0 Min. delay : 4.320 us Avg. delay : 4.593 us Max. delay : 4.880 us Jitter : 0.187 us Receiver #44: Record number : 8 Timestamp : 22.09.2015 08:56:31 State : ON Flow ID : 144 Period : 60 s Elapsed : 60 s Packets : 600 (38400 B) Lost : 0 Duplicates : 0 Reordered : 0 Min. delay : 4.320 us Avg. delay : 4.583 us Max. delay : 4.880 us Jitter : 0.185 us

### **Завершение теста**

**Выключение генератора** mpt-tx --iface IFNAME --num FLOWNUM --off

**Пример**

mpt-tx --iface gbe0 --num 44 --off

**Выключение анализатора** mpt-rx --iface IFNAME --num FLOWNUM --off

**Пример** mpt-rx --iface gbe0 --num 44 --off

# **Удаление теста**

**Удаление генератора** mpt-tx --iface IFNAME --num FLOWNUM --del

**Пример** mpt-tx --iface gbe0 --num 44 --off --del

**Удаление анализатора** mpt-rx --iface IFNAME --num FLOWNUM --del

**Пример** mpt-rx --iface gbe0 --num 44 --del

# **Просмотр текущего состояния**

**Просмотр состояния генератора** mpt-tx --iface IFNAME

### **Пример**

> mpt-tx --iface gbe0 0044 (F: 144 L: L2) ON 0045 (F: 145 L: UDP) ON

Формат вывода:

FLOWNUM (F: FLOWID L: LEVEL) STATE

**Просмотр настроек генератора**

mpt-tx --iface IFNAME -v

**Пример**

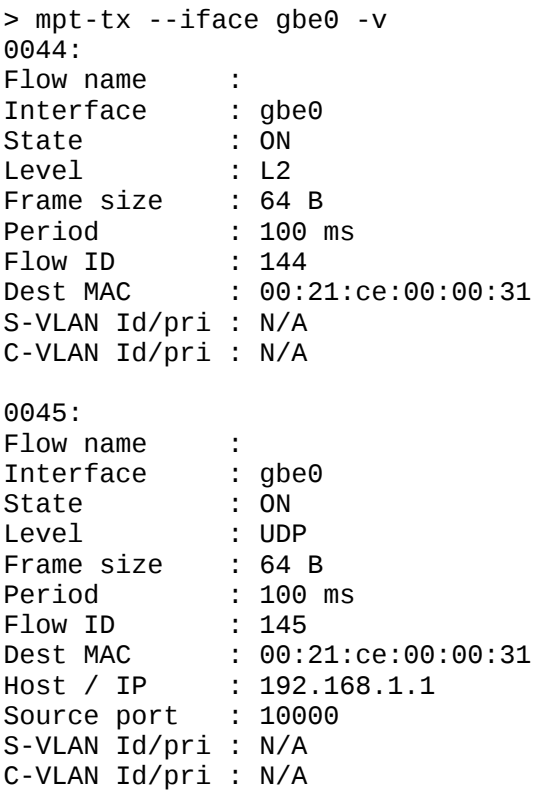

#### **Просмотр состояния анализатора**

mpt-rx --iface IFNAME

**Пример**

> mpt-rx --iface gbe0 0044 (F: 144 L: L2) ON 0045 (F: 145 L: UDP) ON

Формат вывода:

FLOWNUM (F: FLOWID L: LEVEL) STATE

**Просмотр настроек анализатора**

mpt-rx --iface IFNAME -v

**Пример**

> mpt-rx --iface gbe0 -v 0044: Flow name : Interface : gbe0 State : ON Level : L2 Period : 60 s Flow ID : 144 0045: Flow name : Interface : gbe0 State : ON Level : UDP Period : 60 s Flow ID : 145